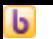

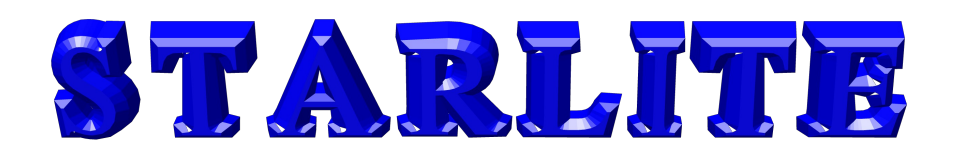

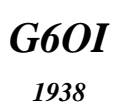

### *The Newsletter for Members and Friends of*  **Stourbridge and District Amateur Radio Society** incorporating

**Old Swinford Hospital School Radio Club**

*G6SRS 1938*

**St** 

*G4CVK*

1969

ISSUE 07/2010

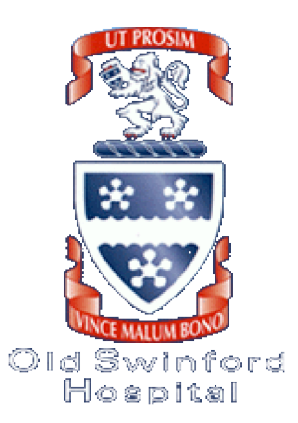

# **Table of Contents**

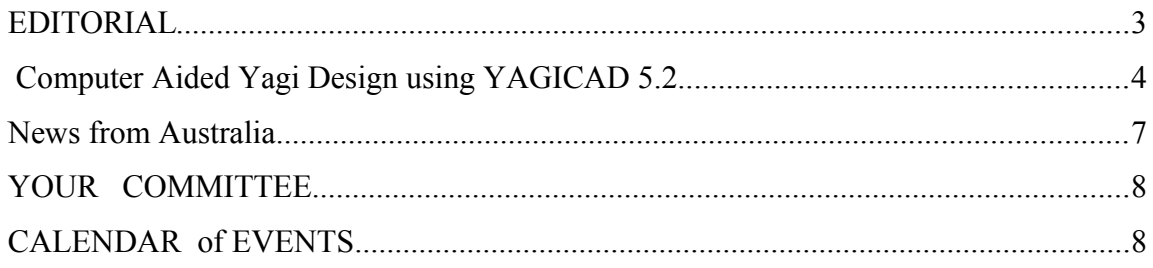

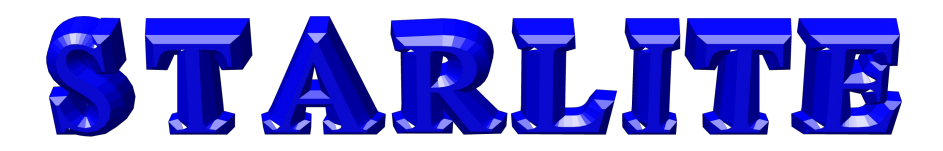

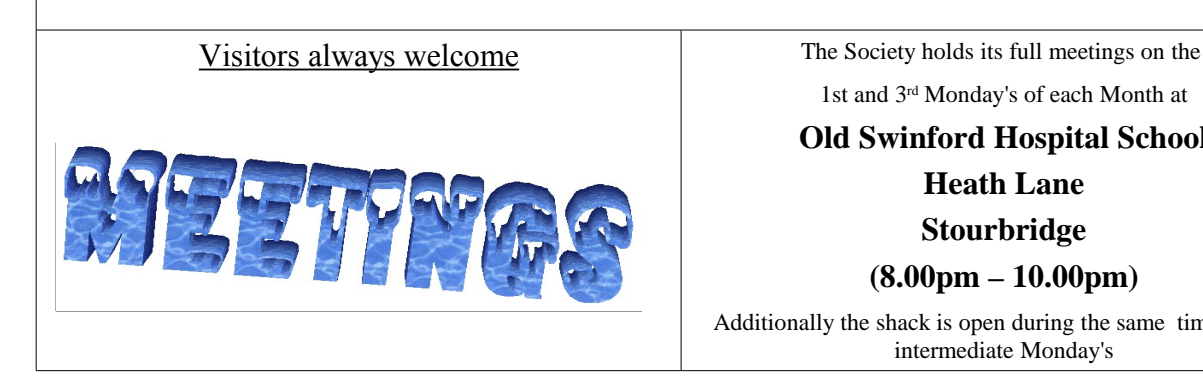

1st and 3rd Monday's of each Month at

## **Old Swinford Hospital School**

**Heath Lane**

**Stourbridge**

**(8.00pm – 10.00pm)**

Additionally the shack is open during the same times on the intermediate Monday's

*All correspondence/enquiries should be addressed to the Hon. Secretary: John Clarke M1EJG (01562) 700513*

*honsec@g6oi.org.uk*

*STARS C/O The Mill House 21 Mill Lane Blakedown Kidderminster DY10 3ND* STARS Web Site www.g6oi.org.uk WAP enabled ?? www.g6oi.org.uk/wap/index.wml

Intentionally Blank Due To lack of content

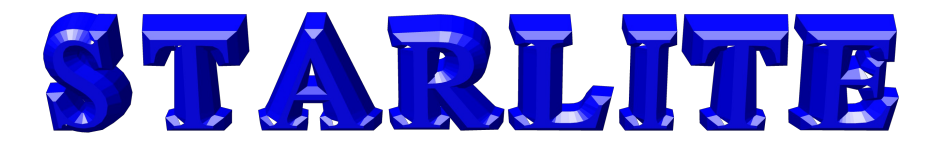

# **EDITORIAL**

Following a considerable amount of activity by John Clarke and Alison Davey (from Oldswinford School H.R. Admin) we should have complied with the current legislation to enable the club to hold future Foundation Licence Courses following CRB checks on all affected members.

The annual Sheepwalks barbecue was a considerable success thanks to Richard Carroll and Nick Moss for preparing and keeping us continuously supplied with food and drink and also to Wayne Mocroft for the loan of his barbecue equipment. The warm and fine summer evening was complimented by the gentle baaing of the surrounding sheep and occasional talk of radio matters.

As usual contributions for the Starlite Newsletter are always welcome. Thanks go the Jim Kimpton for his news items passed on from his colleague from Australia.

Best 73's

Adrian (G0NLA) – Newsletter Editor – efitor@g6oi.org.uk

## Intentionally Blank Due To lack of content

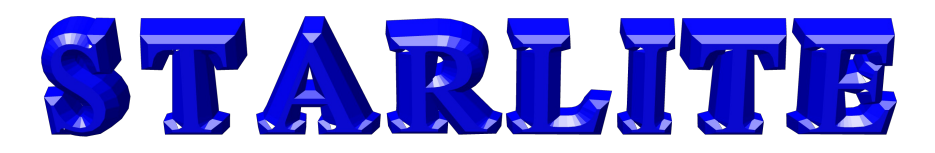

### **Computer Aided Yagi Design using YAGICAD 5.2**

### **Background**

I came across YAGICAD by accident during 2009 whilst looking through the Internet for designs for direction finding Yagi for 2 Metres. In particular I was interested in a 3 element Yagi design by VK3VT see URL<http://www.vk3vt.net/VTbeam.html>.

The Yagi design and construction details were good, but the aerial was designed for the Australian 2 metre band plan and is optimised for 146 Mhz. Reading through the articles it became apparent that aerials had been designed by using a Computer Aided Design (CAD) package called YAGICAD 5.2. Going off at a tangent as one often does on the Internet I ended up on the YagiCAD home page [www.yagicad.com](http://www.yagicad.com/) .

### **YagiCAD 5.2 Features**

Even if you don't intend to design and build your own yagi try installing the program and having a "play". There are numerous samples provided with the program and it requires almost no instruction to use once one has understood the basics of the program. Of particular interest is the aerial radiation plots produced by the program. The program produces graphs showing expected SWR and matching impedance at various frequencies. Without cutting a single piece of metal the program lets one visualise how the finished item will perform and if the design is potentially viable. Altering element lengths and spacing is easy and the results can be viewed quickly. It is also possible to get YagiCAD to optimise your design for various factors such as maximum gain and front-to-back and more. So rather than just constructing an aerial to someone else's design by following an article one starts to understand why the element spacing and length were chosen and the process of Yagi design starts to become less of a "black art".

#### Program Installation

YagiCAD is easy to install by running the usual setup.exe program and there are versions of the program from pre and post Windows XP operating systems. Note however that the Visual Basic 5 Runtime is required. I installed VB5 Runtime in the directory in which YC52.exe runs.

The required files can be downloaded from [www.yagicad.com](http://www.yagicad.com/) and the Visual Basic 5.0 Runtime Environment and can be downloaded from support.microsoft.com/gp/vbruntime

If you get a Dialog box like the one below then either you have not installed the the Visual Basic Runtime component correctly or it is not in the same directory as YagiCAD executable YC52.exe.

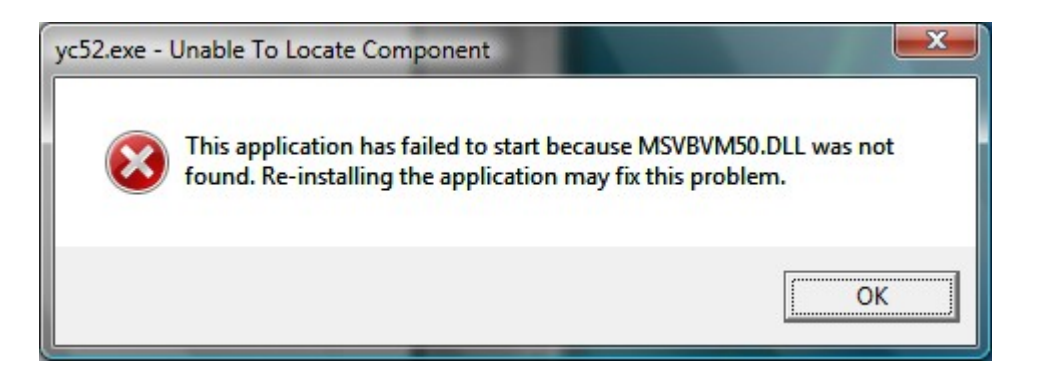

*SGB Affiliated Society* **Page 4**

*the views expressed in STARLITE may not be that of the committee - @Stourbridge and District Amateur Radio Society*

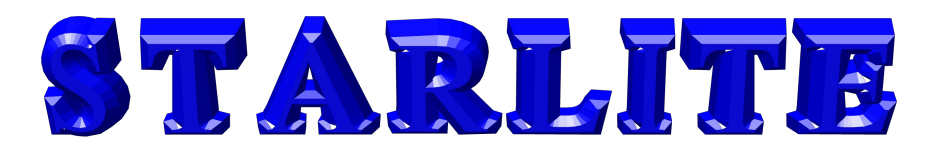

#### When you have successfully installed YagiCAD try loading one of the sample files

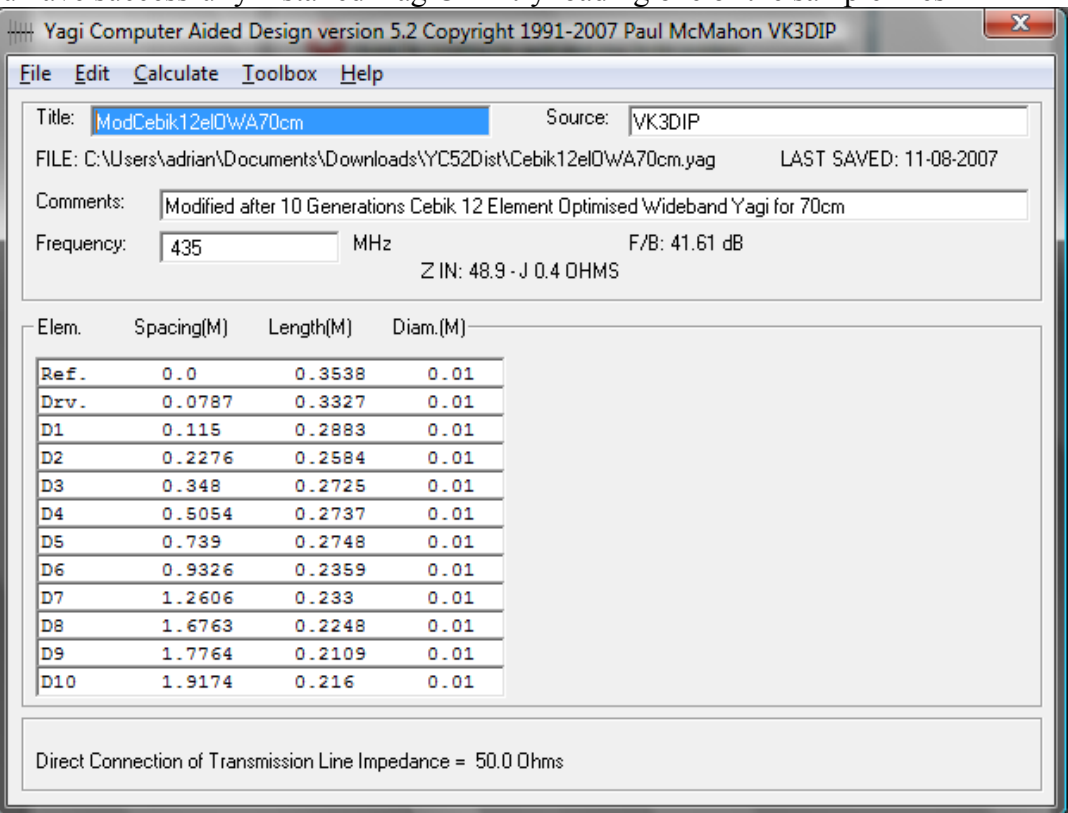

and you show see something similar to the above window. From this point just experiment with the facilities under

Calculate/Pattern for example

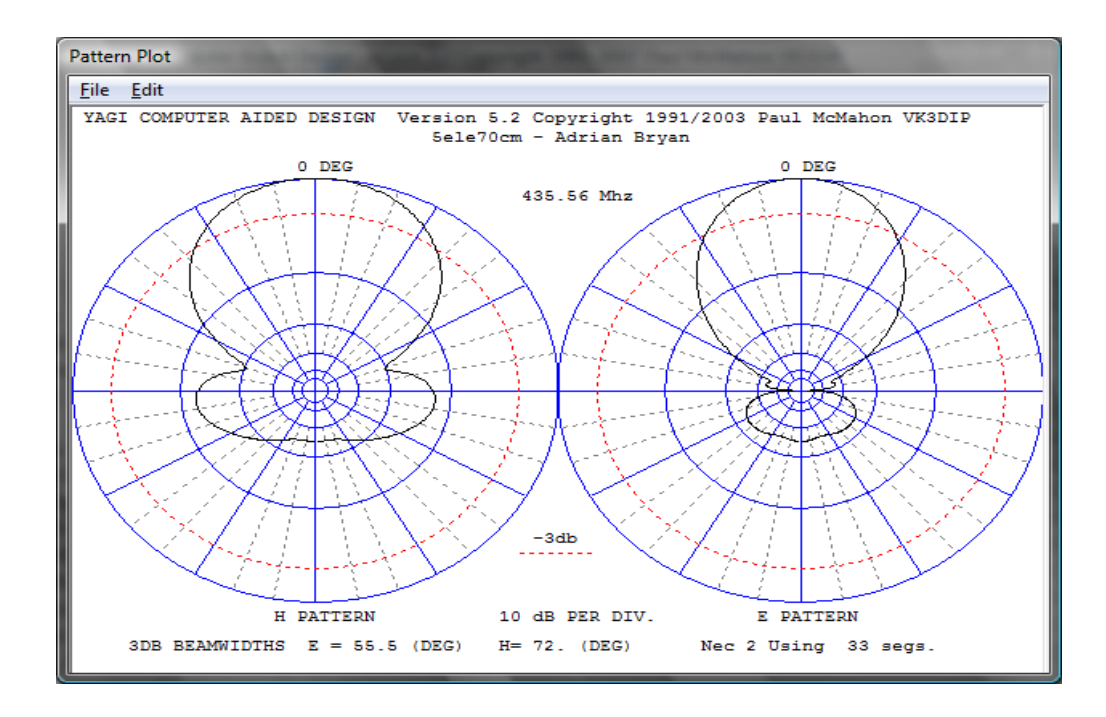

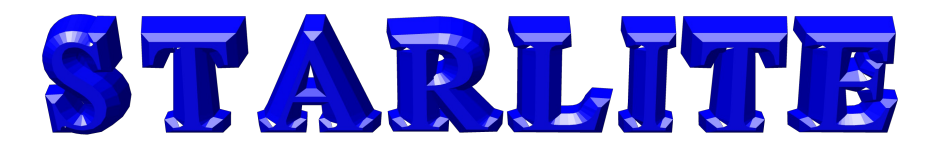

Or - Calculate/Overall – accept suggested values

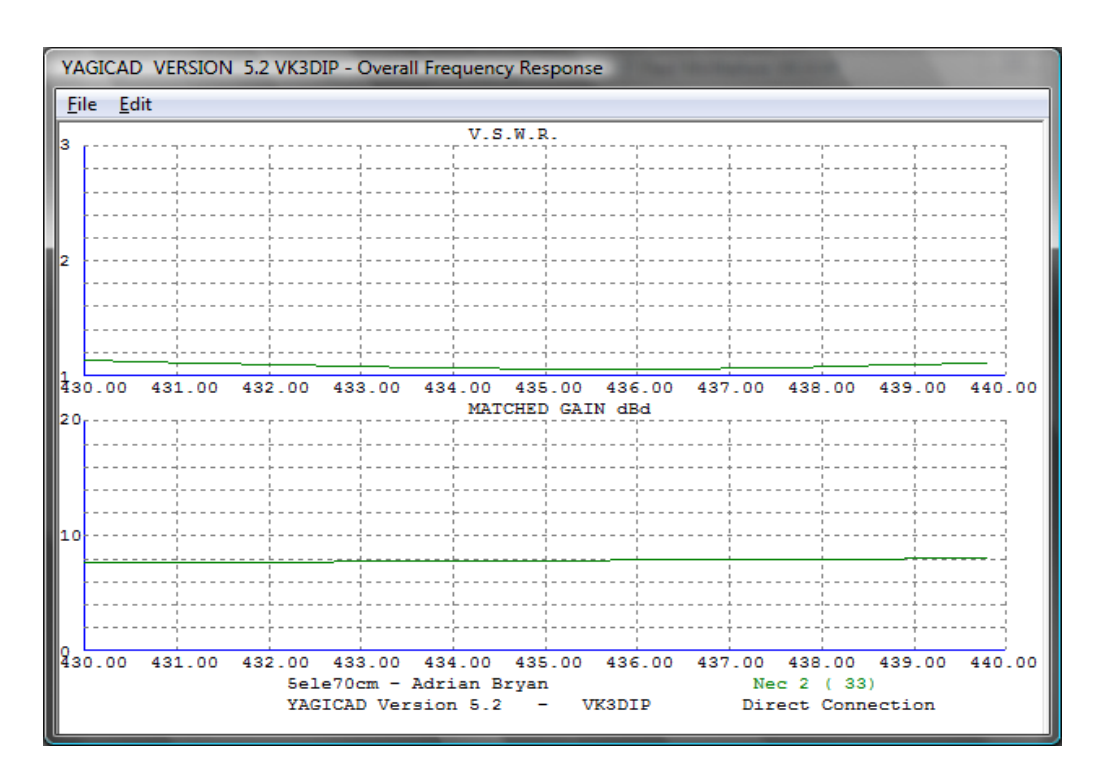

#### **My Design Objectives**

Rather than accept the VK3VT design I wanted a slightly modified aerial to meet my own objectives. The obvious first objective was to have an aerial that was optimised at say 145 Mhz rather that the original 146 Mhz. I also wanted to modify the radiation pattern such that the side lobes are less distinct. Where possible I wished to retain the compact size and matching arrangement of the existing VK3VT design so that the aerial fitted easily a into my car and the SWR could be reduced close to one as possible.

See next month's Newsletter for details of the revised finished aerial.

#### **Acknowledgements**

I would like to thank VK3VT Greg Williams for his original DF aerial design and Fox Hunt beam web site and also VK3DIP Paul Mc Mahon for his splendid Yagi design software.

Any errors and misconceptions about Yagi design and construction and Direction Finding aerials are all mine – G0NLA – Adrian Bryan

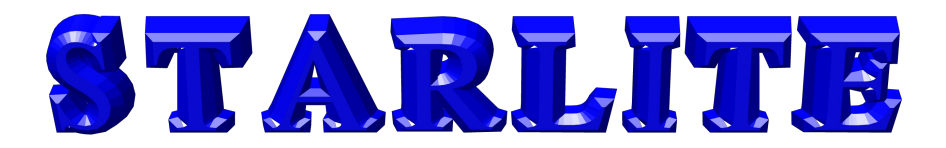

### **News from Australia**

Check out the following links :-

**Space Station Assembly**

**[http://i.usatoday.net/tech/graphics/iss\\_timeline/flash.htm](http://i.usatoday.net/tech/graphics/iss_timeline/flash.htm)**

Back to Morse Week

**<http://www.abc.net.au/news/stories/2010/06/20/2931988.htm>**

Intentionally Blank Due To lack of content

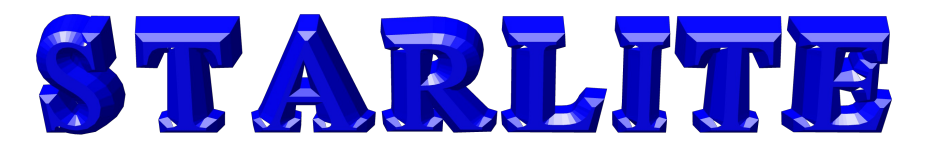

## **YOUR COMMITTEE**

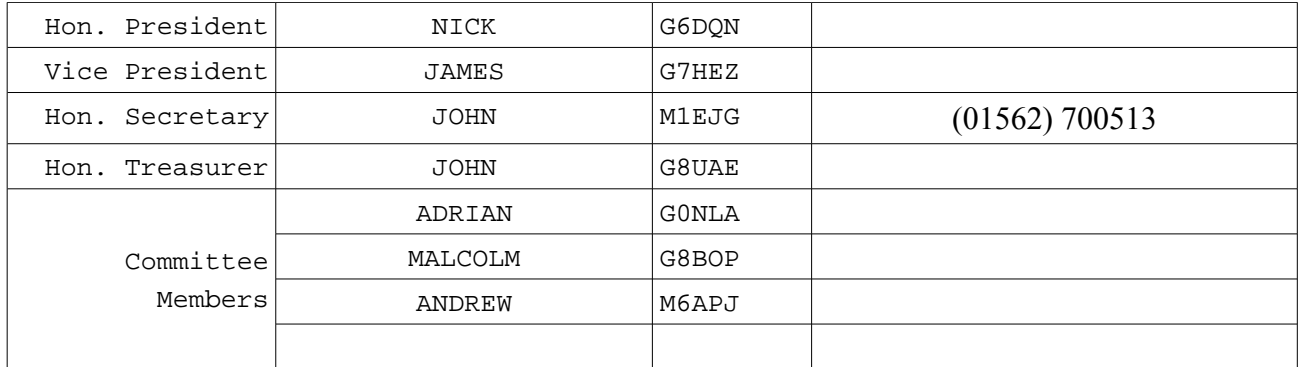

# **CALENDAR of EVENTS**

#### **It should be noted that the Shack will be open every Monday evening unless shown otherwise in the Calendar**

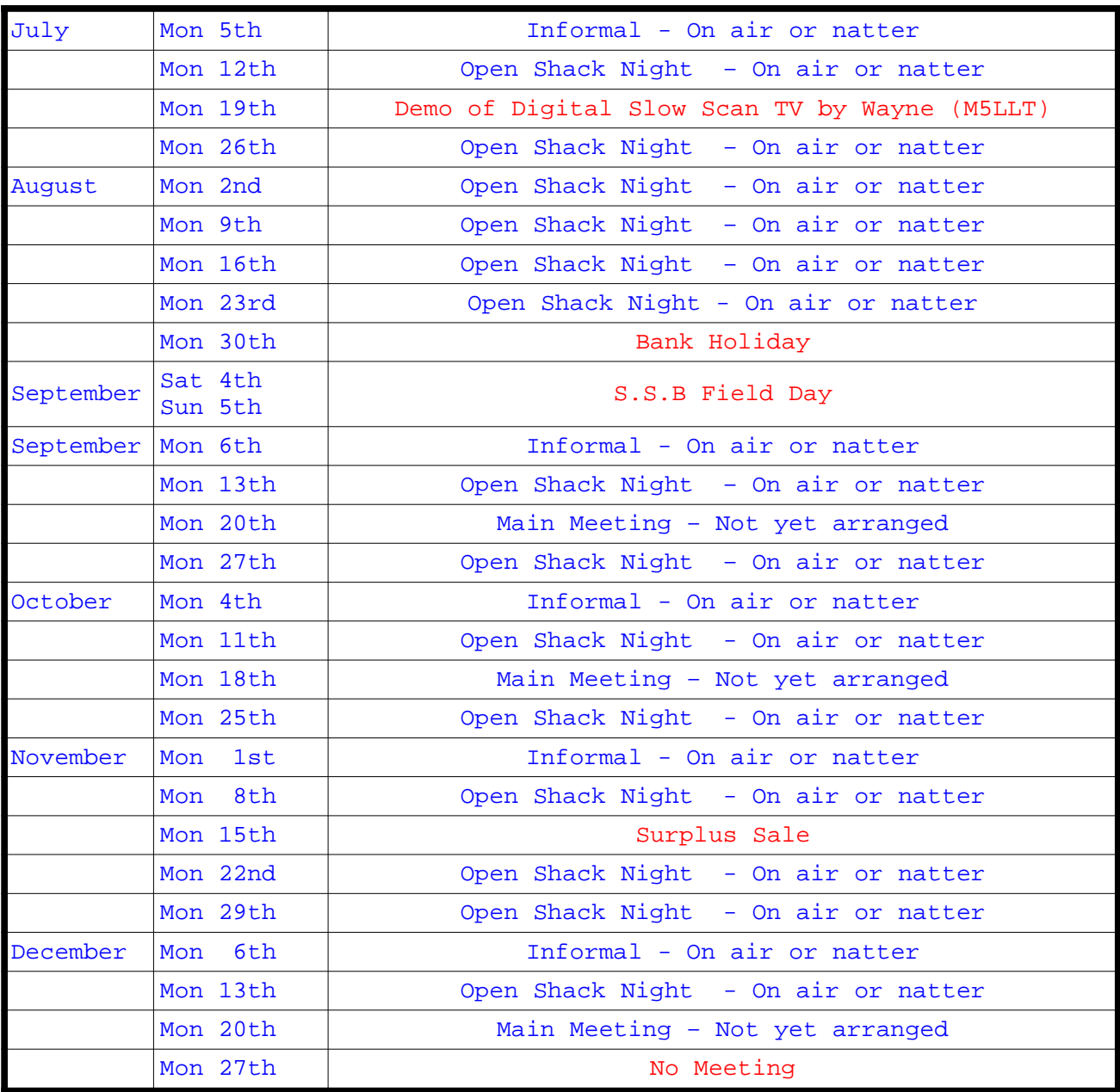

#### *SGB Affiliated Society* **Page 8**

*the views expressed in STARLITE may not be that of the committee - @Stourbridge and District Amateur Radio Society*